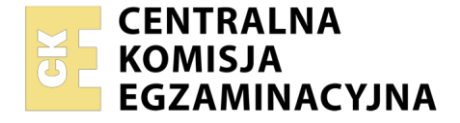

**2017**

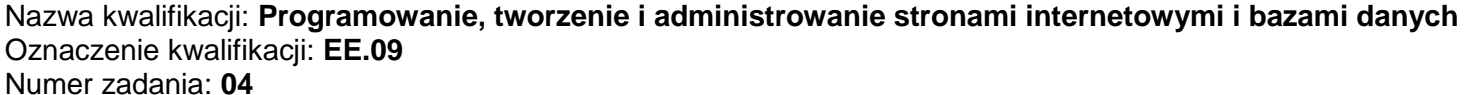

Wersja arkusza: **SG**

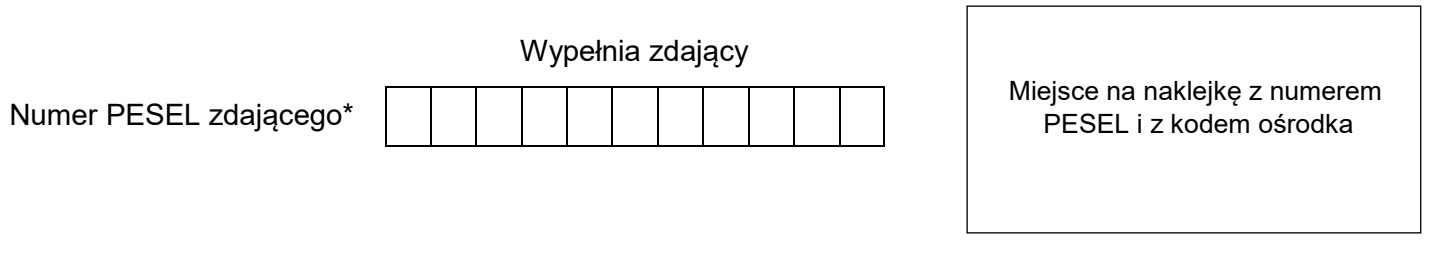

Czas trwania egzaminu: **150** minut. EE.09-04-22.01-SG

# **EGZAMIN POTWIERDZAJĄCY KWALIFIKACJE W ZAWODZIE Rok 2022 CZĘŚĆ PRAKTYCZNA PODSTAWA PROGRAMOWA**

# **Instrukcja dla zdającego**

- 1. Na pierwszej stronie arkusza egzaminacyjnego wpisz w oznaczonym miejscu swój numer PESEL i naklej naklejkę z numerem PESEL i z kodem ośrodka.
- 2. Na KARCIE OCENY w oznaczonym miejscu przyklej naklejkę z numerem PESEL oraz wpisz:
	- swój numer PESEL\*,
	- oznaczenie kwalifikacji,
	- numer zadania,
	- numer stanowiska.
- 3. Sprawdź, czy arkusz egzaminacyjny zawiera 5 stron i nie zawiera błędów. Ewentualny brak stron lub inne usterki zgłoś przez podniesienie ręki przewodniczącemu zespołu nadzorującego.
- 4. Zapoznaj się z treścią zadania oraz stanowiskiem egzaminacyjnym. Masz na to 10 minut. Czas ten nie jest wliczany do czasu trwania egzaminu.
- 5. Czas rozpoczęcia i zakończenia pracy zapisze w widocznym miejscu przewodniczący zespołu nadzorującego.
- 6. Wykonaj samodzielnie zadanie egzaminacyjne. Przestrzegaj zasad bezpieczeństwa i organizacji pracy.
- 7. Po zakończeniu wykonania zadania pozostaw arkusz egzaminacyjny z rezultatami oraz KARTĘ OCENY na swoim stanowisku lub w miejscu wskazanym przez przewodniczącego zespołu nadzorującego.
- 8. Po uzyskaniu zgody zespołu nadzorującego możesz opuścić salę/miejsce przeprowadzania egzaminu.

#### *Powodzenia!*

*\* w przypadku braku numeru PESEL – seria i numer paszportu lub innego dokumentu potwierdzającego tożsamość*

## **Zadanie egzaminacyjne**

Wykonaj stronę rejestracji na forum miłośników psów, wykorzystując pakiet XAMPP, edytor zaznaczający składnię i edytor grafiki rastrowej.

Aby wykonać zadanie, zaloguj się na konto **Egzamin** bez hasła. Na pulpicie znajduje się archiwum ZIP o nazwie *pliki4.zip* zabezpieczone hasłem: **!Psy!Psy!**

Należy utworzyć folder o nazwie odpowiadającej numerowi PESEL zdającego lub w przypadku jego braku innemu numerowi, którym został podpisany arkusz. Archiwum należy rozpakować do tego folderu.

**Ważne!** Wszystkie wykonane w czasie egzaminu pliki w tym zrzuty ekranu, pliki strony, stylów należy umieścić w tym folderze.

### **Operacje na bazie danych**

Uruchom usługi MySQL i Apache za pomocą XAMPP Control Panel. Za pomocą narzędzia phpMyAdmin wykonaj podane operacje na bazie danych:

- ‒ Utwórz bazę danych o nazwie *psy*
- ‒ Zapisz i wykonaj zapytania SQL działające na bazie danych *psy*. Zapytania zapisz w pliku *kwerendy.txt*, w folderze z numerem PESEL lub w przypadku jego braku w folderze z innym numerem, którym został podpisany arkusz. Wykonaj zrzuty ekranu przedstawiające wyniki działania kwerend. Zrzuty zapisz w formacie JPEG i nadaj im nazwy *kw1, kw2, kw3, kw4*. Zrzuty powinny obejmować cały ekran monitora z widocznym paskiem zadań
	- ‒ Zapytanie 1: tworzące tabelę *uzytkownicy*. Tabela powinna zawierać
		- ‒ klucz główny id typu całkowitego dodatniego, jawnie zapisany oraz automatycznie inkrementowany, nie może przyjmować wartości pustych
		- ‒ login typu napisowego maksymalnie 50-znakowego
		- ‒ haslo typu napisowego maksymalnie 50-znakowego
	- ‒ Zapytanie 2: dodające do tabeli użytkownika o loginie Grzegorz z hasłem "g" (bez szyfrowania)
- ‒ Po wykonaniu zapytań 1 i 2 zaimportuj do tabeli *uzytkownicy* plik *uzytkownicy.sql* z rozpakowanego archiwum. Wykonaj zrzut ekranu po imporcie. Na zrzucie powinna być widoczna zawartość tabeli *uzytkownicy*. Zrzut zapisz w folderze z numerem PESEL lub w przypadku jego braku w folderze z innym numerem, którym został podpisany arkusz, w formacie PNG i nazwij *egzamin*. Nie kadruj zrzutu. Powinien on obejmować cały ekran monitora, z widocznym paskiem zadań
- ‒ Po wykonaniu importu należy wykonać pozostałe zapytania SQL
	- ‒ Zapytanie 3: wybierające jedynie pole login z tabeli *uzytkownicy*
	- ‒ Zapytanie 4: wybierające jedynie pola id oraz login z tabeli *uzytkownicy* dla użytkowników, których hasło zaczyna się od cyfry 4

#### **Witryna internetowa**

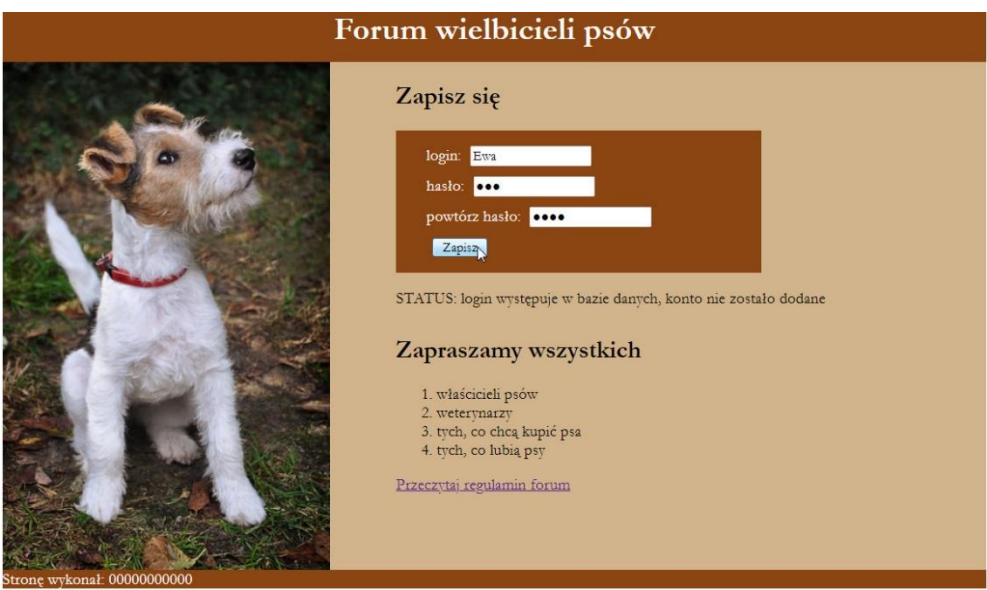

Obraz 1. Witryna internetowa, strona *logowanie.php*

Cechy grafiki:

‒ Obraz z pliku *obraz.jpg*, wypakowany z archiwum, ma zostać odbity poziomo oraz przeskalowany z zachowaniem proporcji tak, aby jego wysokość wynosiła dokładnie 500 px i zapisany pod tą samą nazwą

Cechy witryny:

- ‒ Składa się ze stron: *logowanie.php, regulamin.html*
- ‒ W pliku o nazwie *regulamin.html* jest wpisany jedynie napis "regulamin". Pozostałe wymagania dotyczą jedynie pliku *logowanie.php*.
- ‒ Zastosowany właściwy standard kodowania polskich znaków
- Tytuł strony widoczny na karcie przeglądarki: "Forum o psach"
- ‒ Arkusz stylów w pliku o nazwie *styl4.css* prawidłowo połączony z kodem strony
- ‒ Podział strony na bloki: baner, blok lewy oraz dwa bloki prawe jeden pod drugim, poniżej stopka. Podział zrealizowany za pomocą znaczników sekcji tak, aby wygląd układu bloków strony po uruchomieniu w przeglądarce, był zgodny z Obrazem 1
- ‒ Zawartość banera: nagłówek pierwszego stopnia o treści "Forum wielbicieli psów"
- ‒ Zawartość bloku lewego: obraz o nazwie *obraz.jpg* z tekstem alternatywnym o treści "foksterier"
- ‒ Zawartość pierwszego bloku prawego:
	- Nagłówek drugiego stopnia o treści "Zapisz się"
	- ‒ Formularz wysyłający dane do tej samej strony metodą post z zawartością zgodną z Obrazem 1
		- Napis "login: ", następnie pole edycyjne
		- ‒ Napis "hasło: ", następnie pole edycyjne pozwalające na niejawne wpisanie hasła
		- ‒ Napis "powtórz hasło: ", następnie pole edycyjne pozwalające na niejawne wpisanie hasła
		- ‒ Przycisk o treści "Zapisz" wysyłający dane z formularza
	- ‒ Efekt działania skryptu
- ‒ Zawartość drugiego bloku prawego:
	- Nagłówek drugiego stopnia o treści "Zapraszamy wszystkich"
	- ‒ Lista numerowana (uporządkowana) z elementami: "właścicieli psów", "weterynarzy", "tych, co chcą kupić psa", "tych, co lubią psy"
	- ‒ Odnośnik do pliku *regulamin.html* o treści "Przeczytaj regulamin forum"
- Zawartość stopki: napis o treści "Stronę wykonał: ", dalej wstawiony numer PESEL zdającego lub w przypadku jego braku inny numer, którym został podpisany arkusz.

## **Styl CSS witryny internetowej**

Cechy formatowania CSS:

- Są zawarte wyłącznie w zewnętrznym arkuszu stylów
- ‒ Domyślne dla całej strony: krój czcionki Garamond
- ‒ Dla banera: kolor tła SaddleBrown, biały kolor czcionki, wyrównanie tekstu do środka, wysokość 50 px
- ‒ Dla bloku lewego: kolor tła Tan, wysokość 500 px, szerokość 40%
- ‒ Dla obu bloków prawych: kolor tła Tan, wysokość 250 px, szerokość 60%
- ‒ Dla bloku stopki: kolor tła SaddleBrown, biały kolor czcionki
- ‒ Dla formularza: kolor tła SaddleBrown, biały kolor czcionki, marginesy wewnętrzne 10 px (góra i dół) i 30 px (lewy i prawy), szerokość 300 px
- ‒ Dla zastosowanych w formularzu pól: marginesy zewnętrzne 5 px
- Dla paragrafu (akapitu): przed każdym paragrafem wstawiany jest tekst o treści "STATUS: "

# **Skrypt**

W Tabeli 1 podano wybór funkcji PHP do obsługi bazy danych oraz opis funkcji *sha1*. Wymagania dotyczące skryptu:

- ‒ Napisany w języku PHP
- ‒ Skrypt łączy się z serwerem bazy danych na *localhost*, użytkownik **root** bez hasła, baza danych o nazwie *psy*
- ‒ Po wykonaniu operacji na bazie danych skrypt zamyka połączenie z serwerem
- ‒ Skrypt obsługuje błędy danych formularza i wyświetla komunikaty w paragrafie (akapicie):
	- ‒ "wypełnij wszystkie pola", jeżeli nie wypełniono przynajmniej jednego pola formularza
	- ‒ "login występuje w bazie danych, konto nie zostało dodane", jeżeli podany login znajduje się w bazie danych, do sprawdzenia należy posłużyć się zapytaniem 3
	- ‒ "hasła nie są takie same, konto nie zostało dodane", jeżeli hasła wpisane do pola "hasło" oraz pola "powtórz hasło" różnią się
- ‒ W przypadku poprawnych danych skrypt
	- Szyfruje hasło algorytmem US Secure Hash Algorithm 1
	- ‒ Wysyła do bazy danych zapytanie 2 zmodyfikowane w ten sposób, że w polach login i haslo są wpisane dane pobrane z formularza (hasło powinno być zaszyfrowane)
	- Wyświetla w paragrafie komunikat "Konto zostało dodane"

## Tabela 1. Wybór funkcji języka PHP do obsługi bazy MySQL i MariaDB

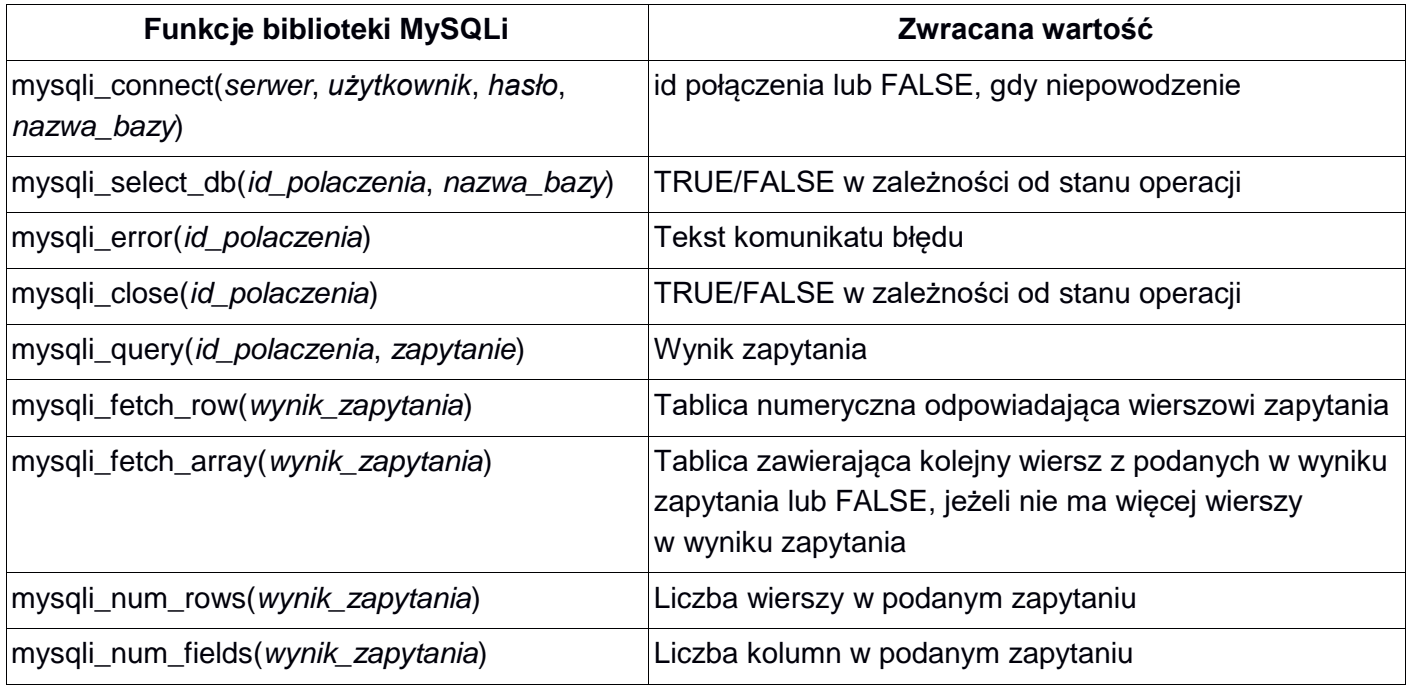

**sha1** (PHP 4 >= 4.3.0, PHP 5, PHP 7) sha1 — Calculate the sha1 hash of a string

# **Description**

sha1( string \$str [, bool \$raw\_output = **FALSE** ] ) : string Calculates the sha1 hash of str using the US Secure Hash Algorithm 1.

## **Parameters**

str - The input string.

raw\_output - If the optional raw\_output is set to **TRUE**, then the sha1 digest is instead returned in raw binary format with a length of 20, otherwise the returned value is a 40-character hexadecimal number.

### **Return Values**

Returns the sha1 hash as a string.

*UWAGA: po zakończeniu pracy utwórz w folderze z numerem PESEL lub w przypadku jego braku w folderze z innym numerem, którym został podpisany arkusz plik tekstowy o nazwie przeglądarka.txt. Zapisz w nim nazwę przeglądarki internetowej, w której weryfikowano poprawność działania witryny.* 

*Nagraj płytę z rezultatami pracy. W folderze z numerem PESEL lub w przypadku jego braku w folderze z innym numerem, którym został podpisany arkusz powinny się znajdować pliki: egzamin.png, kw1.jpg, kw2.jpg, kw3.jpg, kw4.jpg, kwerendy.txt, logowanie.php, obraz.jpg, przeglądarka.txt, regulamin.html, styl4.css, ewentualnie inne przygotowane pliki.* 

*Po nagraniu płyty sprawdź poprawność nagrania w obecności przewodniczącego zespołu nadzorującego, na specjalnie przygotowanym do tego celu stanowisku. Opisz płytę swoim numerem PESEL lub w przypadku jego braku innym numerem, którym został podpisany arkusz i pozostaw na stanowisku, zapakowaną w pudełku wraz z arkuszem egzaminacyjnym.*

#### **Czas przeznaczony na wykonanie zadania wynosi 150 minut.**

## **Ocenie będzie podlegać 5 rezultatów:**

- operacje na bazie danych,
- zawartość witryny internetowej,
- działanie witryny internetowej,
- styl CSS witryny internetowej,
- skrypt.

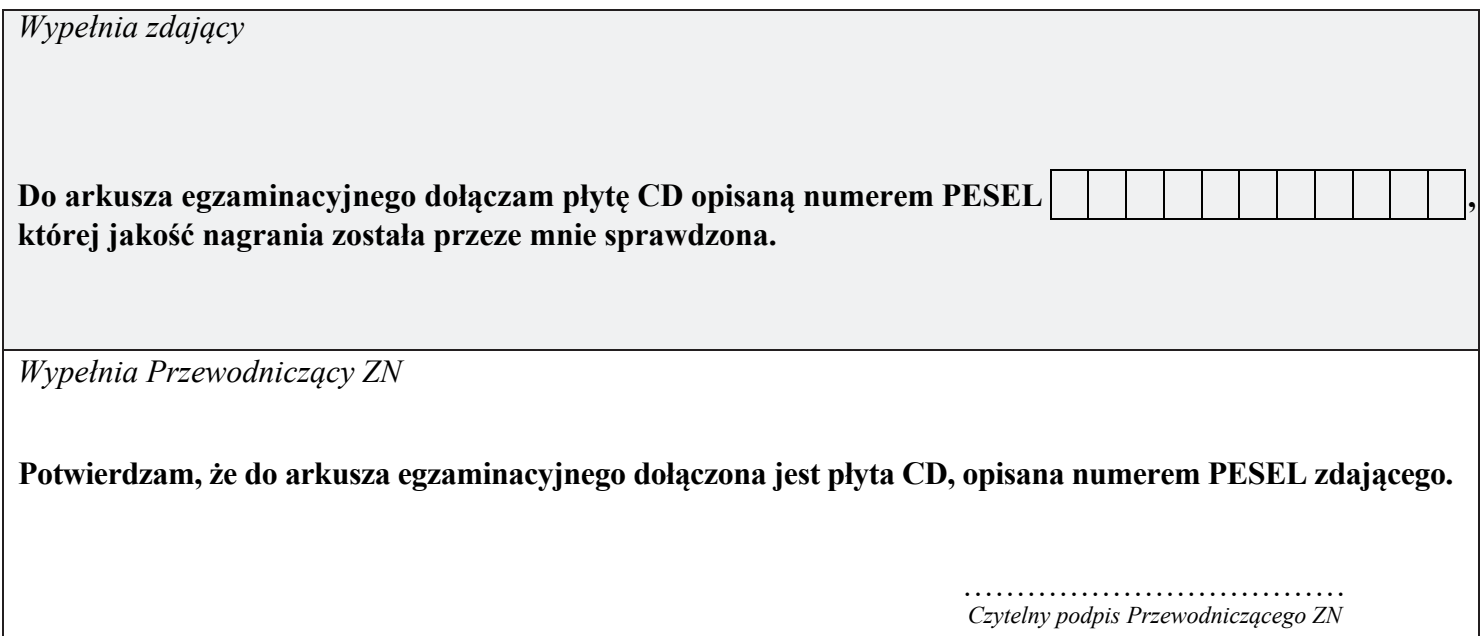